# **AutoJenkins Documentation**

*Release 1.1.1*

**Carles Barrobés**

**Sep 27, 2017**

# **Contents**

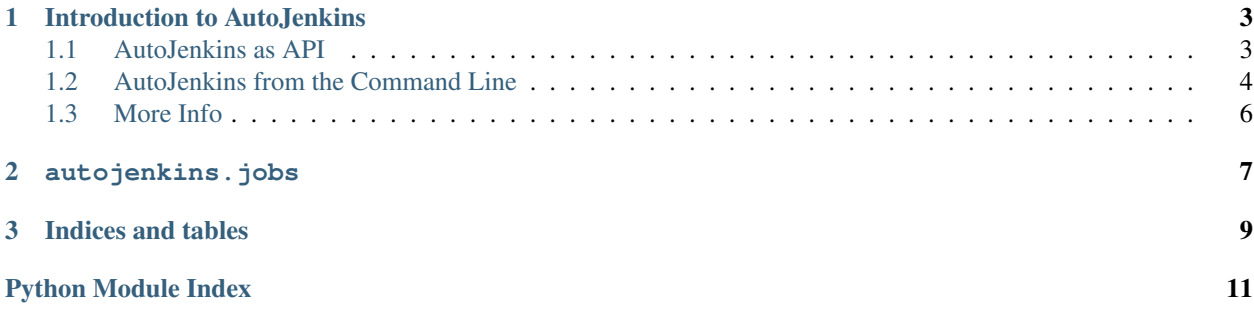

AutoJenkins is a tool to automate or remote-control Jenkins. You can e.g. create and delete build jobs, trigger builds, read latest build results, etc.

Contents:

# CHAPTER 1

# Introduction to AutoJenkins

<span id="page-6-0"></span>AutoJenkins was written to handle automation (remote control) of Jenkins tasks. Includes a class autojenkins. Jenkins that you can use to drive Jenkins.

Things you can do with it:

- Copy a job (e.g. from a template job)
- Delete a job
- Obtain the config.xml file for that job
- Trigger building of a job
- Obtain latest execution results
- $\bullet$  ...

AutoJenkins may be used as an API or as a command-line tool.

### <span id="page-6-1"></span>**AutoJenkins as API**

Sample use:

```
from autojenkins import Jenkins
j = Jenkins('http://jenkins.pe.local')
# You can add verify_ssl_cert=False argument to the instantiation
# so that all requests will ignore SSL certificate errors, should you need that
# i.e. j = Jenkins('https://my.secure.jenkins', verify_ssl_cert=False)
# trigger a manual build and check results
j.build('warehouse-screens-us544_login')
j.last_result('warehouse-screens-us544_login')
# get only the result string (one of 'SUCCESS', 'UNSTABLE', 'FAILURE'):
j.last_result('warehouse-screens-us544_login')['result']
```

```
# get the configuration file for a job:
j.get_config_xml('template')
# Create a new job from a job named 'template', replacing variables
j.create_copy('my-new-job', 'template',
             repo='mbf-warehouse-screens',
             branch='us544_login',
             package='warehouse_screens')
# build
j.build('my-new-job')
# check result and delete if successful:
result = j.last_result('my-new-job')['result']
if result == 'SUCCESS':
    j.delete('my-new-job')
```
## <span id="page-7-0"></span>**AutoJenkins from the Command Line**

Available commands:

- ajk-list list all jobs in a server
- ajk-create create a job
- ajk-build start building a job
- ajk-delete delete a job

#### **ajk-list**

List all jobs in a Jenkins server. Each line in the output represents a job, and is colored according to the job's last build state:

- Blue: success
- Yellow: unstable
- Red: failure
- Gray: not built

 $A \times$  symbol next to a job name indicates that the job is being built right now.

If instead of colored output, you prefer a string stating the status of the build, use the  $\neg$ -no-color option. This is useful if you e.g. want to pipe the output into a grep command that filters jobs depending on status.

```
$ ajk-list -h
Usage: ajk-list host
Run autojenkins to list all jobs.
Options:
 -h, --help show this help message and exit
 -u USER, --user=USER
                 username
```

```
-p PASSWORD, --password=PASSWORD
              password or token
-n, --no-color do not use colored output
-r, --raw only output job names, so that output is more usable for
              piping to other processes
```
### **ajk-create**

Create a job from a template job, replacing variables that use the django/jinja2 syntax  $\{ \}$  variable  $\}$ .

Usage help:

```
$ ajk-create -h
Usage: ajk-create host [jobname] [options]
Run autojenkins to create a job.
Options:
 -h, --help show this help message and exit
 -u USER, --user=USER username
 -p PASSWORD, --password=PASSWORD
                     password or token
 -D VAR=VALUE substitution variables to be used in the template
 -t TEMPLATE, --template=TEMPLATE
                     the template job to copy from
 -b, --build start a build right after creation
```
Sample command:

\$ ajk-create http://my.server my-job -t template -Dbranch=my-branch

### **ajk-build**

Trigger the building of a job, optionally waiting for it to complete.

When used with the  $-\text{wait flag}$ , it will exit with a status different than 0 if the build is not successful. This makes it useful when including this in shell scripts that depend on a successful build to take further action.

Usage help:

```
$ ajk-build -h
Usage: ajk-build host [jobname] [options]
Run autojenkins to build a job.
Options:
 -h, --help show this help message and exit
 -u USER, --user=USER username
 -p PASSWORD, --password=PASSWORD
                      password or token
 -w, --wait wait until the build completes
```
### **ajk-delete**

Delete a job from a Jenkins server.

#### Usage help:

```
$ ajk-delete -h
Usage: ajk-delete host [jobname]... [options]
Run autojenkins to delete one or more jobs.
Options:
 -h, --help show this help message and exit
 -u USER, --user=USER username
 -p PASSWORD, --password=PASSWORD
                       password or token
```
# <span id="page-9-0"></span>**More Info**

Sources can be found in Github at <https://github.com/txels/autojenkins>

# CHAPTER 2

### autojenkins.jobs

```
class autojenkins.jobs.Jenkins(base_url, auth=None, verify_ssl_cert=True, proxies={})
     Main class to interact with a Jenkins server.
```
**all\_jobs**(*include\_colorless=False*) Get a list of tuples with (name, color) of all jobs in the server.

Color is blue, yellow or red depending on build results (SUCCESS, UNSTABLE or FAILED).

**build**(*jobname*, *params=None*, *wait=False*, *grace=10*) Trigger Jenkins to build a job.

#### Parameters

- **params** If params are provided, use the "buildWithParameters" endpoint
- **wait** If True, wait until job completes building before returning
- **build\_console**(*jobname*, *build\_number=None*) Get the console output for the build of a job.

If no build number is specified, defaults to the most recent build.

**build\_info**(*jobname*, *build\_number=None*) Get information for a build of a job.

If no build number is specified, defaults to the most recent build.

- **console\_text**(*jobname*, *build\_number='lastBuild'*) Get console text output of last build.
- **copy**(*jobname*, *copy\_from='template'*) Copy a job from another one (by default from one called template).
- **create**(*jobname*, *config\_file*, *\*\*context*) Create a job from a configuration file.
- **create\_copy**(*jobname*, *template\_job*, *enable=True*, *\_force=False*, *\*\*context*) Create a job from a template job.

<span id="page-11-0"></span>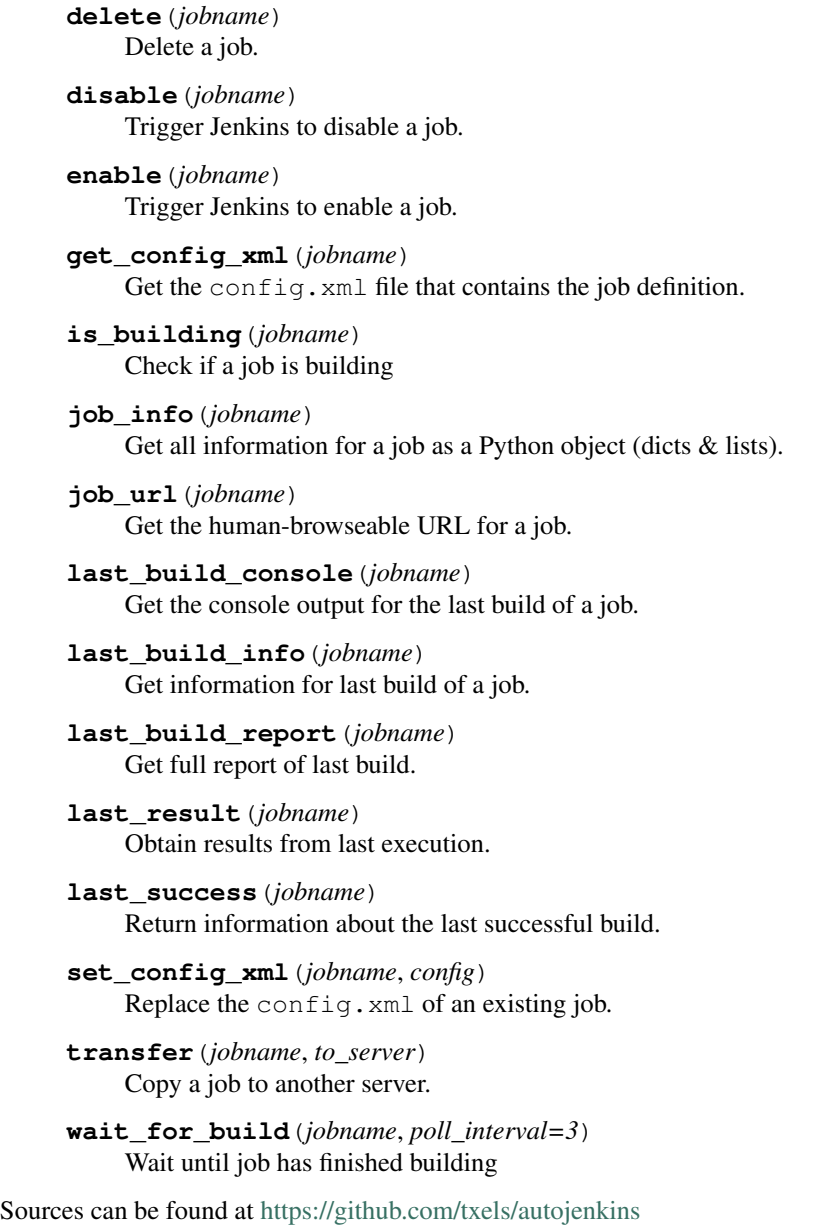

# CHAPTER 3

Indices and tables

- <span id="page-12-0"></span>• genindex
- modindex
- search

Python Module Index

<span id="page-14-0"></span>a

autojenkins.jobs, [7](#page-10-0)

# Index

# A

all\_jobs() (autojenkins.jobs.Jenkins method), [7](#page-10-1) autojenkins.jobs (module), [7](#page-10-1)

## B

build() (autojenkins.jobs.Jenkins method), [7](#page-10-1) build\_console() (autojenkins.jobs.Jenkins method), [7](#page-10-1) build\_info() (autojenkins.jobs.Jenkins method), [7](#page-10-1)

## $\mathsf C$

console\_text() (autojenkins.jobs.Jenkins method), [7](#page-10-1) copy() (autojenkins.jobs.Jenkins method), [7](#page-10-1) create() (autojenkins.jobs.Jenkins method), [7](#page-10-1) create\_copy() (autojenkins.jobs.Jenkins method), [7](#page-10-1)

# D

delete() (autojenkins.jobs.Jenkins method), [7](#page-10-1) disable() (autojenkins.jobs.Jenkins method), [8](#page-11-0)

# E

enable() (autojenkins.jobs.Jenkins method), [8](#page-11-0)

# G

get\_config\_xml() (autojenkins.jobs.Jenkins method), [8](#page-11-0)

### I

is\_building() (autojenkins.jobs.Jenkins method), [8](#page-11-0)

### J

Jenkins (class in autojenkins.jobs), [7](#page-10-1) job\_info() (autojenkins.jobs.Jenkins method), [8](#page-11-0) job\_url() (autojenkins.jobs.Jenkins method), [8](#page-11-0)

### L

last\_build\_console() (autojenkins.jobs.Jenkins method), [8](#page-11-0) last\_build\_info() (autojenkins.jobs.Jenkins method), [8](#page-11-0) last\_build\_report() (autojenkins.jobs.Jenkins method), [8](#page-11-0) last\_result() (autojenkins.jobs.Jenkins method), [8](#page-11-0)

last\_success() (autojenkins.jobs.Jenkins method), [8](#page-11-0)

### S

set\_config\_xml() (autojenkins.jobs.Jenkins method), [8](#page-11-0)

## T

transfer() (autojenkins.jobs.Jenkins method), [8](#page-11-0)

### W

wait for build() (autojenkins.jobs.Jenkins method), [8](#page-11-0)